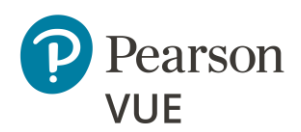

# **OnVUE Candidate Technical Requirements**

#### Corporate Networking Personnel should continue to page [3](#page-2-0) for [Advanced Networking Requirements.](#page-2-0)

**Pearson strongly recommends using equipment that meets or exceeds the Recommended Specifications.** The minimum requirements will change periodically based on the needs of our exam sponsors.

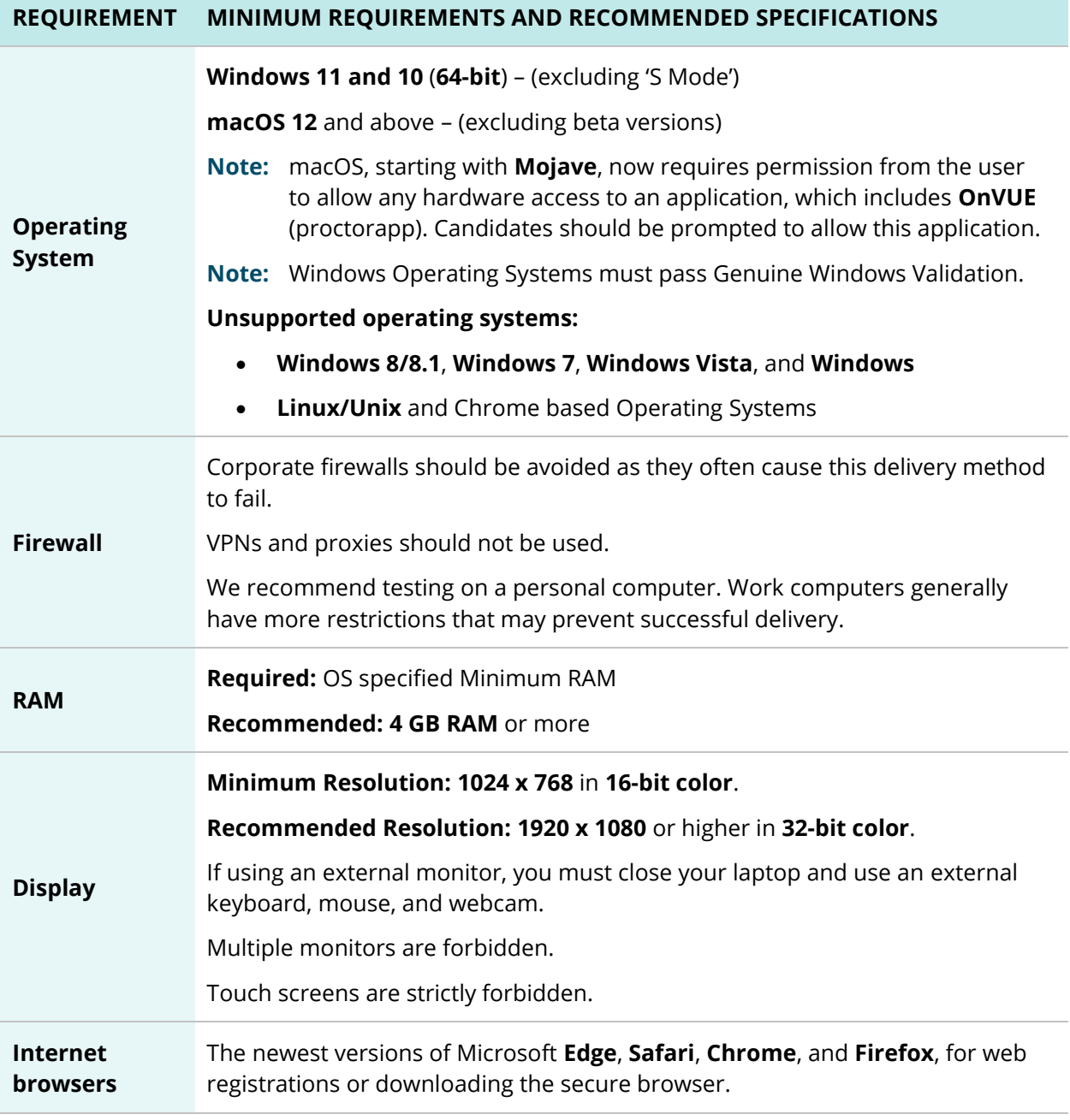

#### **OnVUE Candidate Technical Requirements**

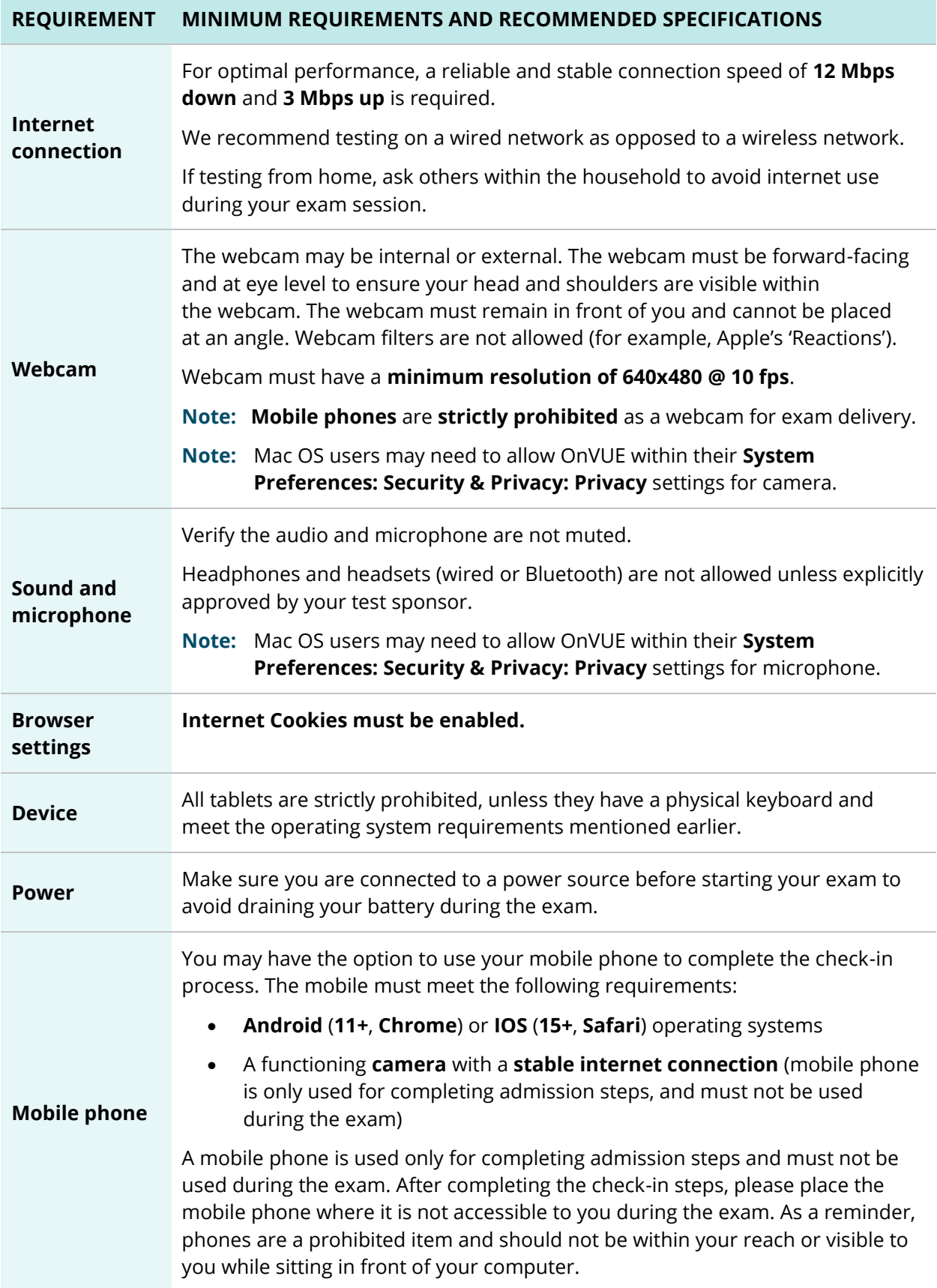

## Mac special note

 $\triangleright$ 

## **Note**

Starting with **Mojave**, Mac OS users are required to grant permission to applications that need hardware access, which includes OnVUE. Candidates should be prompted to allow this application.

If candidates deny OnVUE the first time, they will not be prompted again and must manually grant permission through **System Preferences**. In **System Preferences**, they must allow OnVUE within the **Security & Privacy: Privacy**  settings for **Microphone** and **Camera**. Additionally, OnVUE may require permission for **Automation** and **Input Monitoring**.

These technical requirements apply to any candidate taking an exam from their office or a location with a network administrator who controls the hardware, delivery software, network configurations (firewalls, etc.), or a combination of these variables that will impact the exam experience.

#### **Note**

श्रि

**Most candidates will not be required to make any changes to successfully take Online Proctored exams.**

## <span id="page-2-0"></span>OnVUE advanced technical requirements for the networking professional

This information below describes a full set of technical requirements and configuration settings necessary for delivering **Online Proctored** exams using OnVUE and Pearson VUE Browser Lock or Pearson ITS Secure Browser. The configuration settings and technical requirements described are targeted at an audience of mid to higher level technical skill.

These configuration settings and requirements should only be implemented if you are confident that you understand and can implement these settings and configuration changes. If you do not understand these configuration settings and requirements **DO NOT make changes without first consulting with a Technology Professional.**

## Required configurations

- **Recommended:** Ensure any security software will not block execution of JavaScript.
- The following URLs may need to be added as trusted sites under Internet Settings. This can be done by going to the **Control Panel | Internet Options | Security** tab. Select **Trusted Sites**. Click the **Sites** button and add the following items to the list of websites. You may need to deselect the **Require server verification (https:) for all sites in this zone** option*.*
	- o https://\*.pearson.com
	- o https://\*.pearsonvue.com
	- o https://\*.proctorcam.com
	- o https://\*.programworkshop.com
	- o https://\*.programworkshop2.com
	- o https://\*.starttest.com
	- o https://\*.starttest2.com
	- o https://\*.startpractice.com
	- o https://\*.gettesting.com
	- o https://\*.verifyreadiness.com
	- o https://\*.twilio.com
	- o https://\*.pvue2.com
	- o https://\*.ably.io
	- o https://\*.ably-realtime.com
	- o https://\*.wowza.com
	- o https://\*.onvue.com

## **Warning**

Sometimes it works better on certain systems if you add them in one of these fashions:

- 1. https://starttest.com
- 2. \*.starttest.com\*
- 3. \*.programworkshop.com\*

### **Network and domain level configuration settings**

This section describes the configuration settings necessary on the LAN / WAN used for IBT Exam Delivery. A moderate to high level of technical skill may be necessary to comply with these settings. **DO NOT make changes that you do not understand** without first consulting a Technology Professional.

- **Pearson Strongly Recommends** using a wired network rather than a wireless network, as it provides better exam delivery performance.
- **Pearson Strongly Recommends** avoiding network configurations involving **Advanced Firewall Security Configurations**, and other network security measures such as but not limited to **Packet Filtering or Packet Inspection**. These advanced security configurations are known to cause moderate to severe degradation in exam delivery performance.
- **Pearson prohibits** the use of **VPNs** and **Proxy servers** during exam delivery.
- For **Pearson exams** Port **80** (HTTP), Port **443** (HTTPS), and Port **1935** (video streaming) must have sustained continuous connections. Traffic on these ports should be completely unrestricted.

### **Troubleshooting tips for system administrators**

If you are having a problem with our secure browser, Pearson VUE Browser Lock, please note the following:

- Browser Lock is intended to prevent software from running, such as Photoshop or other screen capture software, screen sharing, or mirroring software, and it prevents key shortcuts that would allow you to switch applications or use software that is not allowed during your exam.
- Most software can be shut down on a Microsoft Windows computer on the **Task Manager | Processes** tab, but some might be located under **Task Manager | Services**. Browser Lock is also designed to let accessibility software such as screen readers or magnification software run with an accommodation.

If your employees are encountering problems with our secure browser, or if your employees are experiencing issues with an application, please fill out the [Corporate Network Application Requests](https://forms.office.com/Pages/ResponsePage.aspx?id=1zTEjNCX00e1xRT-DjPjSyVaWMVhDTJBorTnI6EEsI9UNzBMUDNURTlGU0RVQ002WjhFTDU5UFROVy4u) form.